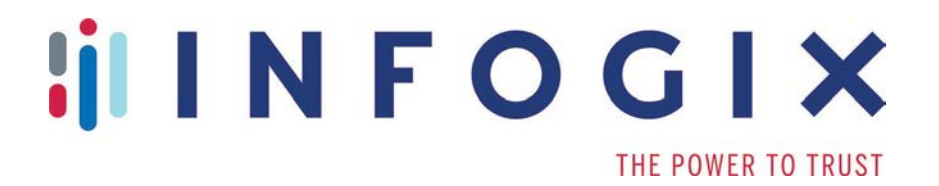

# **Data3Sixty™ DQ+**

### Update Release Notes

<u>Iil</u>

3.0-Update-5

# **Table of Contents**

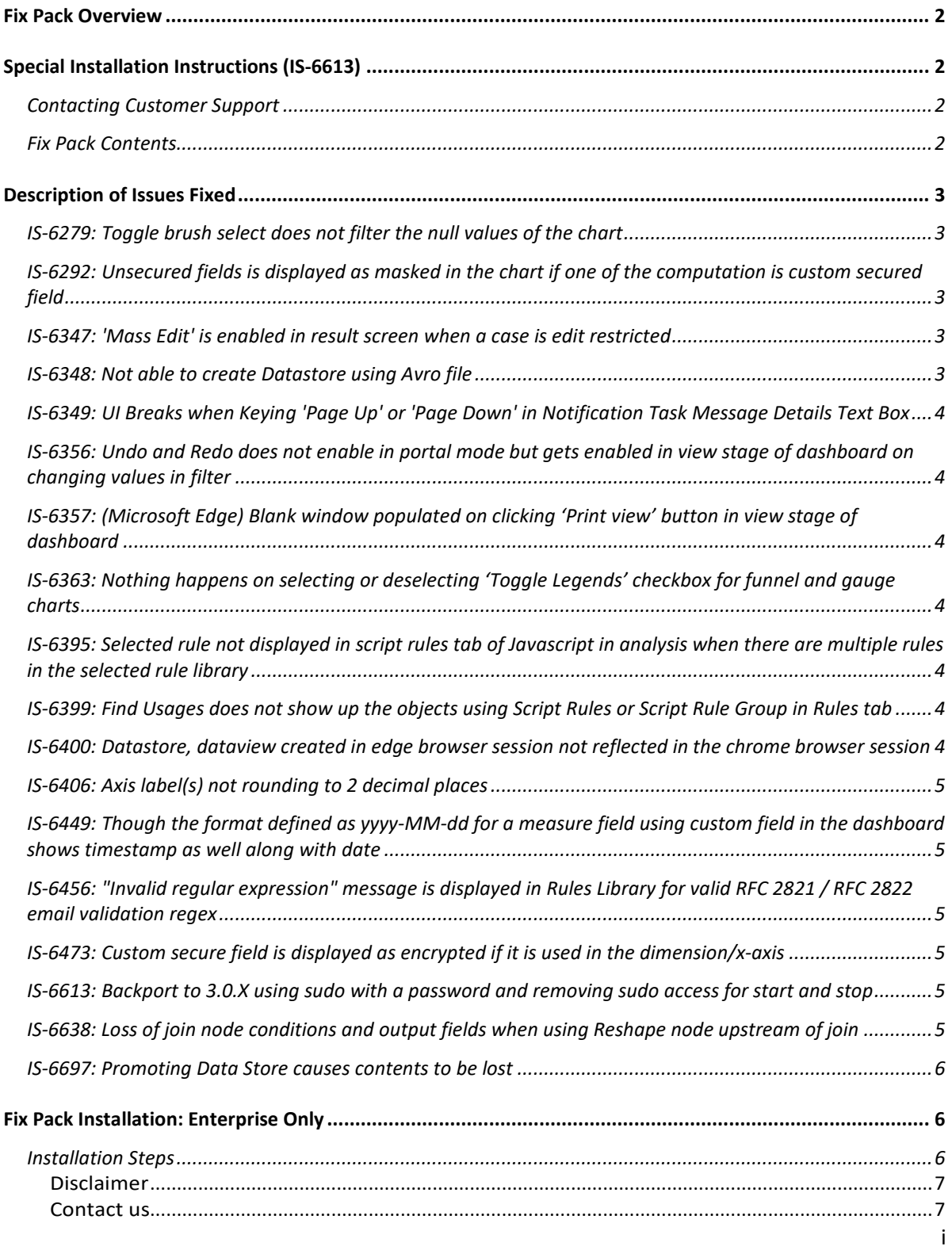

## <span id="page-2-0"></span>**Fix Pack Overview**

This document is intended for Infogix Data3Sixty DQ+ 3.0 customers who are receiving the 3.0-Update-5. The document describes the enhancements and fixes included in the update.

On the cloud version of Infogix Data3Sixty DQ+, this update will bring customers to Build 201903141602.

On the enterprise version of Infogix Data3Sixty DQ+, this update should be applied to Base Build 201811021118 and IS-3.0-201811021118-4-fixpack.

# <span id="page-2-1"></span>**Special Installation Instructions (IS-6613)**

Before installing this fix pack on a prior enterprise installation of the product, you should do the following.

- 1. Add the following to the sudoers file: sagacity ALL=(ALL) ALL Or, if this line already exists and contains NOPASSWD:, NOPASSWD: can be removed.
- 2. Backup build.gradle and build-vertica.gradle, located at /opt/infogix/sagacity-3.0/scripts.
- 3. Copy build.gradle and build-vertica.gradle to /opt/infogix/sagacity-3.0/scripts on the maintenance host.

#### <span id="page-2-2"></span>Contacting Customer Support

If you need assistance installing the fix pack or have questions about what it includes, contact Infogix® Customer Support. Support Phone: +1.630.505.1890 Support Email: support@infogix.com Support Website: http://support.infogix.com Fax Number: +1.630.505.1883 Visit our Website: www.infogix.com

#### <span id="page-2-3"></span>Fix Pack Contents

Installation of this fix pack addresses the following issues, the details of which are outlined below.

- IS-6279
- IS-6292
- IS-6347
- IS-6348
- IS-6349
- IS-6356
- IS-6357
- IS-6363
- IS-6395
- IS-6399
- IS-6400
- IS-6406
- IS-6449
- IS-6456
- IS-6473
- IS-6613
- IS-6638
- IS-6697

## <span id="page-3-0"></span>**Description of Issues Fixed**

#### <span id="page-3-1"></span>IS-6279: Toggle brush select does not filter the null values of the chart

During testing, it was discovered that the Brush Select feature did not work when attempting to brush select null values in charts. This issue has been fixed.

#### <span id="page-3-2"></span>IS-6292: Unsecured fields is displayed as masked in the chart if one of the computation is custom secured field

During testing, it was discovered that non-secure fields would be displayed as masked if a secure field was used to build a custom measure within the dashboard. It was also discovered that the unmask record button in data grids would be incorrectly displayed in this scenario. With this release, both of these issues have been fixed.

#### <span id="page-3-3"></span>IS-6347: 'Mass Edit' is enabled in result screen when a case is edit restricted

During testing, it was discovered that the 'Mass Edit' feature in case management could become enabled in the results screen when a case was edit restricted. This issue has been fixed, and 'Mass Edit' is now disabled when a case is edit restricted.

#### <span id="page-3-4"></span>IS-6348: Not able to create Datastore using Avro file

During regression testing, it was discovered that users were not able to create data stores using AVRO files. This issue has been fixed.

### <span id="page-4-0"></span>IS-6349: UI Breaks when Keying 'Page Up' or 'Page Down' in Notification Task Message Details Text Box

During testing, it was discovered that using the 'Page Up' or 'Page Down' keyboard buttons could break the Process Model UI. This issue has been fixed.

#### <span id="page-4-1"></span>IS-6356: Undo and Redo does not enable in portal mode but gets enabled in view stage of dashboard on changing values in filter

During testing, it was discovered that the Undo/Redo buttons available when viewing a dashboard were not fully functional in portal mode. This issue has been fixed.

#### <span id="page-4-2"></span>IS-6357: (Microsoft Edge) Blank window populated on clicking 'Print view' button in view stage of dashboard

During testing, it was discovered that the Print View feature for dashboards was not functional when using the product in the Microsoft Edge browser. This issue has been fixed.

#### <span id="page-4-3"></span>IS-6363: Nothing happens on selecting or deselecting 'Toggle Legends' checkbox for funnel and gauge charts

During testing, it was discovered that the Toggle Legends feature was available for funnel and gauge charts even though those charts do not display legends. This issue has been fixed by removing the Toggle Legends feature for funnel and gauge charts.

#### <span id="page-4-4"></span>IS-6395: Selected rule not displayed in script rules tab of Javascript in analysis when there are multiple rules in the selected rule library

During testing, it was discovered that not all rules would be displayed in the script rules tab of the JavaScript node when there were multiple rules in a selected Rule Library. This issue has been fixed.

#### <span id="page-4-5"></span>IS-6399: Find Usages does not show up the objects using Script Rules or Script Rule Group in Rules tab

During testing, it was discovered that the Find Usages feature for Script Rule Groups and Script Rules would not properly find all objects that were using a rule. This issue has been fixed.

#### <span id="page-4-6"></span>IS-6400: Datastore, dataview created in edge browser session not reflected in the chrome browser session

During testing, it was discovered that creating a Data Stage in one browser type could lead to the Data Stage not being present when using the product in another browser type. Investigation revealed that this was a symptom of miscommunication between server cluster nodes in the enterprise version of the product. This issue has been fixed.

### <span id="page-5-0"></span>IS-6406: Axis label(s) not rounding to 2 decimal places

During testing, it was discovered that the user did not have full control over the number of decimal places shown in numbers in y-axis chart labels. This issue has been fixed.

#### <span id="page-5-1"></span>IS-6449: Though the format defined as yyyy-MM-dd for a measure field using custom field in the dashboard shows timestamp as well along with date

During testing, it was discovered that date formatting for custom measures did not always work properly and that timestamps could be displayed even when a display format was defined that did not contain timestamps. This issue has been fixed.

### <span id="page-5-2"></span>IS-6456: "Invalid regular expression" message is displayed in Rules Library for valid RFC 2821 / RFC 2822 email validation regex

During user acceptance testing, it was discovered that single quotes did not work in Rule Library Regular Expressions. This issue has been fixed, and with this release single quotes may now be escaped using a backslash.

#### <span id="page-5-3"></span>IS-6473: Custom secure field is displayed as encrypted if it is used in the dimension/x-axis

During testing, it was discovered that if secure fields were used to create custom fields in a dashboard and those custom fields were used as dimensions in the dashboard, the dimension values would be displayed as encrypted. This issue has been fixed, and in these cases the dimension values are now displayed as \*\*\*\*\*, regardless of the secure field's mask pattern.

#### <span id="page-5-4"></span>IS-6613: Backport to 3.0.X using sudo with a password and removing sudo access for start and stop

With this release, password-less sudo access is no longer required. For enterprise installations, this change requires making the manual changes mentioned at the beginning of this document.

#### <span id="page-5-5"></span>IS-6638: Loss of join node conditions and output fields when using Reshape node upstream of join

During user acceptance testing, it was discovered that when using a Reshape node before a Join node, any changes to any upstream nodes before the Join node would cause the Join node to lose the Join Fields. Output fields generated by the Reshape node could be lost as well. With this release, this issue has been fixed.

#### <span id="page-6-0"></span>IS-6697: Promoting Data Store causes contents to be lost

During user acceptance testing, it was discovered that promoting Data Stores that were created in a pre-3.0 environment to a new environment in 3.0 could result in a loss of data within the target environment. This issue has been fixed.

## <span id="page-6-1"></span>**Fix Pack Installation: Enterprise Only**

#### <span id="page-6-2"></span>Installation Steps

To install this Fix Pack on the Enterprise Edition\* of Infogix Data3Sixty DQ+, perform the following steps.

- 1. Download the Fix Pack into the */tmp* folder
- 2. Give execute permission to the downloaded Fix Pack, for example: chmod +x sagacity\_IS-3.0-201811021118-5-fixpack.sh
- 3. Extract the downloaded Fix Pack, simply by running its name as a command. For example: ./ sagacity\_IS-3.0-201811021118-5-fixpack.sh Extracting a Fix Pack for the first time will create a directory at *opt/infogix/sagacity/ maintenance.*
- *4.* Execute the apply-patch command from within *opt/infogix/sagacity/ maintenance/<patchName>/bin*

To verify the Fix Pack has been applied, use *Help->About* in the Infogix Data3Sixty UI. The product's *Updates* information should be updated.

\*Note: Fix packs are pushed to the Cloud Version of Infogix Data3Sixty DQ+ automatically, so these steps should be ignored

#### Copyright

© Copyright 2019 Infogix, Inc. All rights reserved.

Confidential—Limited distribution to authorized persons only, pursuant to the terms of Infogix, Inc. license agreement. This document is protected as an unpublished work and constitutes a trade secret of Infogix, Inc.

This document and the information contained herein are the property of Infogix, Inc. Reproduction or use in whole or in part of this document and the information contained herein by anyone without prior written consent of Infogix, Inc. is prohibited.

#### <span id="page-7-0"></span>Disclaimer

Infogix, Infogix Assure, Infogix Insight, ACR, ACR/Detail, ACR/Summary, ACR/Workbench, ACR/Connector, ACR/Instream, ACR/File, Infogix ER, and Infogix Perceive are registered trademarks of Infogix, Inc. The Infogix logo, Data3Sixty, Data3Sixty Analyze, Data3Sixty Govern, and Data3Sixty DQ+ are trademarks of Infogix, Inc. Any other trademarks or registered trademarks are the property of their respective owners.

#### <span id="page-7-1"></span>Contact us

If you need assistance, submit a case online at [support.infogix.com,](http://support.infogix.com/) or contact Infogix Customer Support at +1-630-505-1890.

If you are experiencing issues contacting us by phone or by our website, please email support at [support@infogix.com](mailto:support@infogix.com)

Visit our website at [www.infogix.com](http://www.infogix.com/)